# **PLATAFORMA DE PRUEBAS PARA UN VEH´ICULO AEREO NO ´ TRIPULADO UTILIZANDO LABVIEW**

Guilherme V. Raffo, Manuel G. Ortega, Francisco R. Rubio Dept. Ingeniería de Sistemas y Automática Escuela Superior de Ingenieros. Universidad de Sevilla Camino de los Descubrimientos, s/n. 41092, Sevilla {raffo, ortega, rubio}@cartuja.us.es

### **Resumen**

*Este art´ıculo presenta el desarrollo de una plataforma de experimentacion para poder ensayar estrategias de ´ control con un veh´ıculo aereo no tripulado. Tras des- ´ cribir los diferentes componentes f´ısicos que constituyen la plataforma, el art´ıculo presenta la aplicacion´ desarrollada bajo LabView<sup>®</sup> para poder comunicar el helicoptero con la unidad de tierra. Finalmente se ´ presentan algunos resultados experimentales que corroboran la funcionalidad de la aplicación, así como algunas mejoras que se estan llevando a cabo sobre la ´ misma.*

Palabras clave: Vehículos aéreos no tripulados, plataforma de experimentación, aplicación bajo  $LabView^{\circledR}$ .

# **1. INTRODUCCION´**

Uno de los principales objetivos de los sistemas de control de vuelo en los últimos años ha sido el desarrollo de vehículos aéreos no tripulados (del inglés UAV - *Unmanned Aerial Vehicle*) que sean capaces de funcionar de manera autónoma. Este tipo de vehículo se está empleando en tareas de búsqueda y rescate, vigilancia comercial, exploración de edificios, inspección, entre otras. UAV's son muy útiles, principalmente, cuando las tareas requeridas son ejecutadas en entornos de difícil acceso y peligrosas.

Hasta hace poco tiempo, desarrollar un vehículo aéreo en escala miniatura y controlado de manera autónoma era un sueño de muchos investigadores, los cuales estaban limitados por las restricciones impuestas por el *hardware* hasta entonces existentes.

Los avances tecnológicos en actuadores y sensores en escala reducida (del inglés MEMS - *Micro Electromechanical Systems*), así como en el almacenamiento de energía y en el procesamiento de datos, han hecho posible la construcción de robots aéreos no tripulados.

Sin embargo, el desarrollo de sistemas de control para este tipo de vehículos no es trivial, debido principalmente a la dinámica tan compleja inherente en los sistemas aerodinámicos, los cuales son multivariables, normalmente subactuados y además presentan diversas características no lineales. Por lo tanto, se requiere una estrategia de control que proporcione buen desempeño en vuelo autónomo, o que ayude al menos al pilotaje del vehículo, con alta maniobrabilidad y robustez con respecto a perturbaciones externas.

El trabajo presentado en este artículo consiste en el desarrollo de una plataforma utilizando la herramienta LabView $\mathbb B$  a fin de poder probar diferentes estrategias de control en un vehículo aéreo no tripulado. La plataforma de pruebas está compuesta de un ordenador de tierra, una unidad de medición inercial (del inglés *Inertial Measurement Unit* - IMU), una tarjeta de adquisición de datos, un mando a distancia (del inglés *Remote Control* - R/C), y un helicóptero en miniatura propulsado por cuatro rotores. La comunicación entre el ordenador de tierra y la instrumentacion instalada ´ en el helicóptero se realiza de forma inalámbrica. El esquema de la plataforma implementada se representa en el diagrama de la Figura 1.

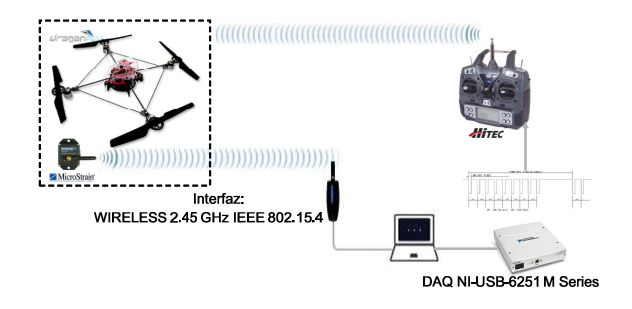

Figura 1: Estructura de control del helicóptero *quadrotor*.

El ordenador de tierra recibe información de las aceleraciones lineales, velocidades angulares y posicion´ angular a través de la IMU que está acoplada al helicóptero. Basándose en estas informaciones, un aplicación, desarrollada sobre la plataforma LabView $^{\circledR}$ , calcula las señales de control necesarias para desplazar el helicóptero y las envía al vehículo aéreo mediante un mando a distancia que esta conectado al ordenador ´ de tierra vía una tarjeta de adquisición de datos de la marca National Instrument™.

El resto del artículo está estructurado de la siguiente manera: en el siguiente apartado se presentan los equipos utilizados, donde se describe el helicóptero *quadrotor* en escala miniatura, conocido como *Draganfl-* *yer V Ti R/C*, de la marca comercial *Draganfly Innovations Inc.*, la unidad de medición inercial y la tarjeta de adquisicion de datos que se han utilizado. En el ´ apartado 3, se expone la estructura del programa desarrollado para proveer de autonomía al helicóptero. El apartado 4 presenta resultados experimentales del lazo de estabilización del sistema. Finalmente, las conclusiones del trabajo se presentan en el apartado 5.

# **2. DESCRIPCION DEL EQUIPO ´**

# **2.1. HELICOPTERO QUADROTOR ´**

El vehículo aéreo utilizado en este trabajo es un helicóptero en miniatura en la configuración de cuatro rotores coplanarios (*quadrotor*), tal como se presenta en la Figura 2. El movimiento del UAV se origina a partir de los cambios de velocidad de los rotores. Cada rotor consta de un motor eléctrico de corriente continua, un mecanismo de engranaje y un rotor de palas con angulo de ataque fijo. Para lograr movimiento hacia ´ adelante la velocidad del rotor trasero debe ser aumentada y, simultáneamente, la velocidad del rotor delantero debe ser disminuida. El desplazamiento lateral se ejecuta con el mismo procedimiento, pero usando los rotores de la derecha y de la izquierda. El movimiento de guiñada (*yaw*) se obtiene a partir de la diferencia en el par de torsion entre cada par de rotores, o sea, se ´ acelera los dos rotores con sentido horario mientras se desacelera los rotores con sentido anti-horario, y viceversa.

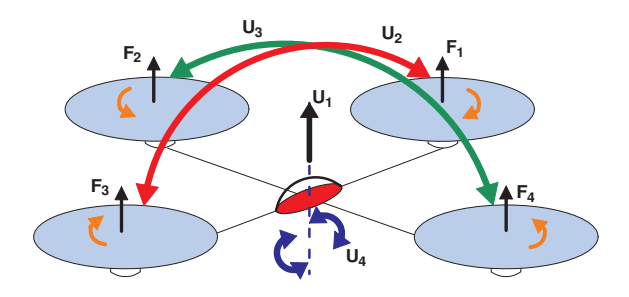

Figura 2: Esquema de funcionamiento del helicóptero *quadrotor*.

El helicóptero *quadrotor* empleado es el modelo comercial *Draganflyer V Ti Pro R/C*, que a través de su grupo propulsor puede alcanzar una velocidad de aproximadamente 9,44*m*/*s* [1].

El *Draganflyer V Ti Pro R/C* trae de fabrica una micro ´ cámara de vídeo inalámbrica CCD (del inglés *Charge Coupled Device*) de 1/4", con resolucion de 430 ´ líneas, que está sujetada a la estructura del helicóptero por un sistema que aumenta la resistencia y reduce vibraciones. El transmisor de vídeo opera a una frecuencia de 2.4GHz y a una potencia de 50mW. Una antena circular polarizada, conectada a un sistema receptor, capta las señales enviadas por el transmisor de la cámara y las envía al ordenador remoto.

Además, el helicóptero *quadrotor* posee una electrónica embebida que está constituida por 4 sensores térmicos, tres giróscopos, un receptor *FM* (del inglés *Frequency Modulation*) de doble conversion a 72MHz y ´ un DSP (del inglés *Digital Signal Processor*) que se encarga de comunicarse con el mando a distancia, controlar la velocidad de los motores basandose en la can- ´ tidad de aceleración y velocidades angulares que requiera el piloto, y estabilizar el helicóptero cuando sean activados los sensores térmicos.

El mando remoto que acompaña el *Draganflyer V Ti Pro R/C* es un transmisor FM digital a 72MHz, de seis canales de la marca comercial Hitec<sup>®</sup>.

La energía necesaria para los motores eléctricos, la electrónica embebida y el sistema de visión se suministra con una batería de polímero de litio compuesta de tres células y provee 11,1 voltios con 1320 mAh. Con esta batería se tiene una autonomía de vuelo de entre 12 y 15 minutos.

La estructura del helicóptero es de fibra de carbono y nylon, y las hélices han sido moldeadas por inyección de nylon de alta resistencia. El helicóptero mide 76 *cm* de diámetro, y sin considerar la unidad de medición inercial, presenta una masa de 525 *g*.

## **2.2. UNIDAD DE MEDICION INERCIAL ´**

La unidad de medición inercial utilizada en este proyecto es el modelo *Inertia-Link*<sup>®</sup> de la marca comercial MicroStrain<sup>®</sup>, que además es un giroscopio vertical. Este modelo utiliza tecnología de sensores miniaturizados, nombrada MEMS, combinando un acelerómetro triaxial, un giróscopo triaxial, sensores de temperatura y un procesador embebido ejecutando un algoritmo de fusión de sensores [2].

Esta IMU ofrece un rango de datos de salida a partir de medidas inerciales plenamente calibradas para calcular estimaciones de orientacion del sensor. Todas ´ las medidas son compensadas por temperatura y corregidas para la desalineacion del sensor. Las medi- ´ das de velocidad angular son además corregidas por sensibilidad-G y por un factor de escala no lineal del giróscopo.

La interfaz de comunicación de la IMU está contenida en un modulo separado y puede, por lo tanto, ser fácilmente configurable. Actualmente, la comunicación está hecha a través de un transmisor inalámbrico, con una tasa de transmision de datos de 1 a 250Hz y ´ ancho de banda del sensor de 1 a 100Hz, ambos configurables. La comunicación inalámbrica está basada en la norma IEEE 802.15.4 (2.45GHz). Posee 16 canales entre 2.450GHz y 2.490GHz [2].

#### **2.2.1. Protocolo de comunicacion´**

La comunicación de la IMU está basada en el protocolo 3DM-GX2TM *Data Communication Protocol* [3]. Este es un conjunto de comandos y respuestas en serie diseñados específicamente para sensores de orientación de MicroStrain<sup>®</sup>. La estructura de comandos utilizada en este trabajo se corresponde con el caso de sensores inalambricos. Todas las comunicaciones con el sensor ´ son realizadas usando un puerto serie estándar. Esto se consigue gracias a un controlador del dispositivo que convierte las distintas opciones del interfaz proporcionadas por el fabricante (RS-232, RS-485, RS-422, USB y inalambrica (802.15.4)). ´

Como el sensor en cuestión utiliza comunicación inalambrica, se requieren ciertas consideraciones a la ´ hora de comunicarse con la estación base. A pesar de que la comunicación de este sensor se hace a través de un puerto serie virtual, los datos transmitidos entre el sensor y el ordenador deben ser realizados como en la version empaquetada del protocolo. Esto se ´ debe a la información adicional necesaria para diferenciar el sensor, el cual puede estar compartiendo un canal de radio con otros sensores. La estacion base ´ inalámbrica-USB utiliza esta información para encaminar los datos hacia el sensor inalámbrico correcto. Los comandos empaquetados difieren de los no empaquetados en que son precedidos por un paquete de cabecera y seguido por un paquete de final de mensaje  $([3])$ .

En general estos sensores poseen la misma configuracion para el puerto serie COM, donde la tasa de trans- ´ misión es siempre de 115.2K baudios.

En este protocolo el ordenador remoto controla qué datos salen del sensor emitiendo uno o más comandos (en algunos casos, los bytes adicionales de datos deben seguir al byte de comando). Cada comando enviado a la IMU hará que ésta transmita un dato o un número fijo de bytes. El sensor puede operar según dos modos de comunicación: uno muestreado y otro continuo. En el modo muestreado, un único dato es transmitido para cada byte de comando recibido. Por otra parte, en el modo continuo, se guarda un byte de comando en la memoria del sensor y el dato correspondiente se envía continuamente por la IMU sin necesidad de intervención del ordenador. En este trabajo se ha implementado solamente el modo muestreado. Los comandos y demás datos sobre el protocolo de comunicación del sensor Inertia-Link $^{\circledR}$  se pueden encontrar en la referencia [3].

## **2.3. TARJETA DE ADQUISICION DE DATOS ´**

Para comunicar el ordenador de tierra con el mando a distancia, con el fin de transmitir al helicoptero las ´ señales de control, se ha utilizado la tarjeta de adquisición de datos NI USB-6251 de la marca comercial

National Instruments™ [4].

La tarjeta tiene dos salidas analógicas, lo cual es suficiente puesto que la señal de control se envía multiplexada por una de las salidas.

Las salidas analógicas de esta tarjeta pueden alcanzar una velocidad de transmision de 2.86MHz, que es ne- ´ cesaria para conseguir generar el tren de pulsos que codifica la señal de control en cada tiempo de muestro.

Adicionalmente, la tarjeta dispone de un buffer de 4096 bytes que puede ser utilizado para almacenar una forma de onda determinada, y gestionar el vaciado del buffer hacia la salida analógica según la tasa de muestreo seleccionada. Esta funcionalidad de la tarjeta es utilizada para recibir y almacenar en un solo envío el tren de pulsos de la señal de control previamente programada, siendo la tarjeta la encargada de gestionar el tiempo de salida de los datos del buffer.

# **3. INTERFAZ ORDENADOR-HELICOPTERO ´**

Para convertir el helicóptero *quadrotor* en un vehículo aéreo autónomo, se ha optado por implementar una plataforma de control remota, como se ha comentado anteriormente. El programa que supervisa y controla el helicóptero se ha desarrollado en Lab $\rm View^{\circledR}$  y está dividido en tres lazos principales: uno que envía y recibe datos de la IMU, otro que calcula las señales de control, y un tercero que, basándose en las señales de control, genera un tren de pulsos y lo envía a la tarjeta de adquisición de datos, que está conectada al mando a distancia. Estos tres lazos se ejecutan de forma concurrente en la plataforma LabView<sup>®</sup>, donde se asigna a cada lazo un valor de prioridad y el periodo de ejecucion de cada ciclo. En la Figura 3 se presenta ´ la pantalla principal del programa.

A continuación se describen las principales funcionalidades de la aplicación.

#### **3.1. LECTURA Y ESCRITURA DE LA IMU**

El controlador desarrollado en LabView<sup>®</sup> para comunicar el ordenador de tierra con la IMU se ha implementado de manera que los comandos descritos en el protocolo 3DM-GX2TM *Data Communication Proto* $col$  sean ejecutados según el modo muestreado. Por lo tanto, la escritura y lectura de datos del sensor se realiza por medio del ordenador de tierra en cada ciclo del programa. En la Figura 4 se expone la pantalla del programa referente a la unidad de medicion inercial. ´

En el programa se han implementado las siguientes funciones proporcionadas por el sensor: *Aceleracion´ y Velocidad Angular*; ∆*Angulo y ´* ∆*Velocidad*; *Matriz de Rotacion´* ; *Aceleracion, Velocidad Angular y ´ Angu- ´*

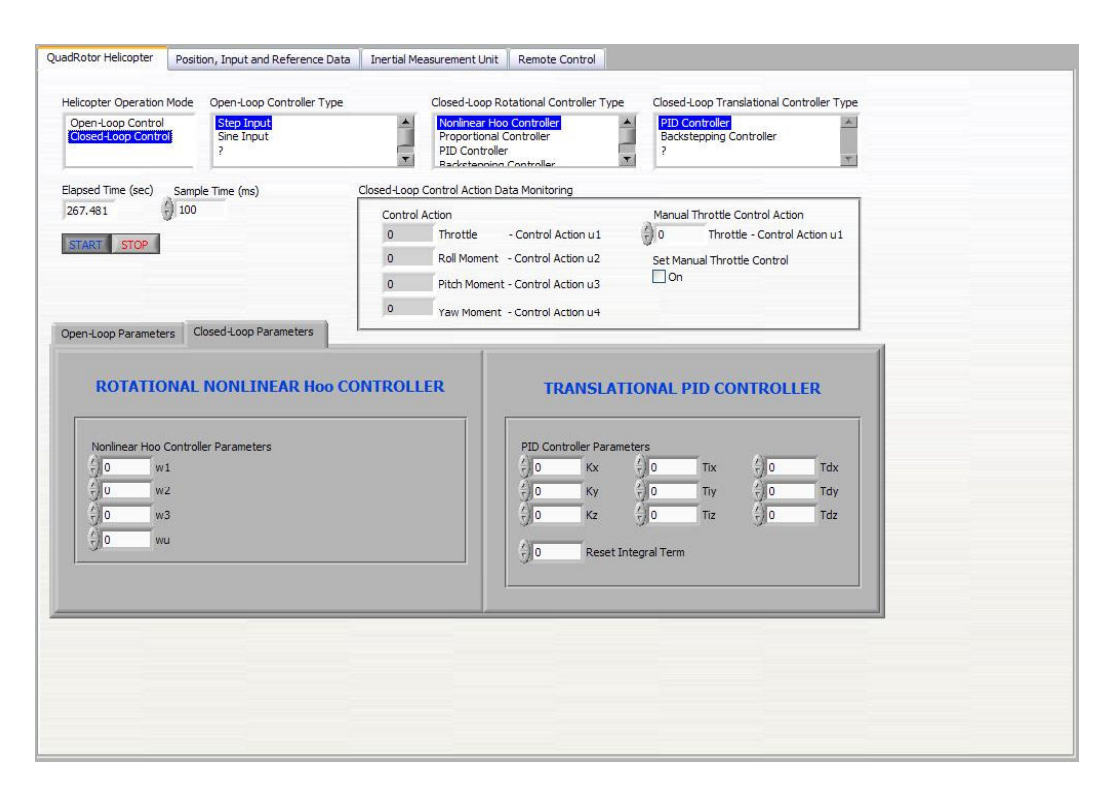

Figura 3: Pantalla principal del controlador del helicóptero en LabView $^{\circledR}$ .

*los de Euler*; *Angulos de Euler ´* ; y *Velocidad Angular y Angulos de Euler ´* . Se han implementado tambien fun- ´ ciones para monitorizar la tasa transmision de datos, ´ las señales de LQI (*Link Quality Indication*) y RSSI (*Receive Signal Strength Indicator*), as´ı como la medición del ancho de banda.

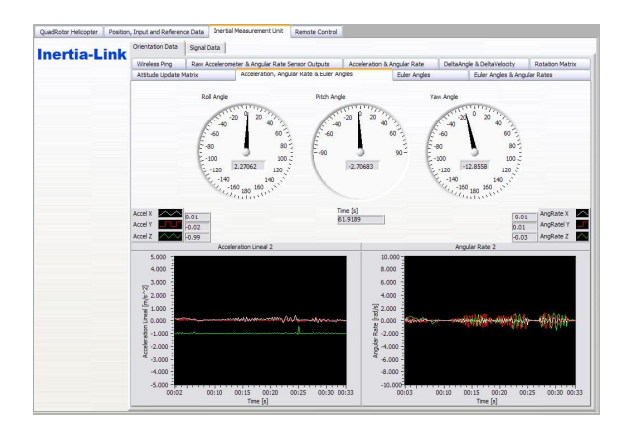

Figura 4: Pantalla de la IMU Inertia-Link $^{\circledR}$ .

La rutina que se ha implementado para monitorizar el sensor inercial empieza habilitando el puerto serie en que se ha conectado la estación base inalámbrica-USB. La configuración del puerto serie se realiza en la carpeta *Signal Data*, donde también se tiene acceso a informaciones de la calidad de la señal. Hecho esto, se habilita un lazo continuo y se empieza a realizar la comunicación entre el ordenador de tierra y el sensor. Dentro del lazo, primero se emite un paquete

realizando al sensor la petición de los datos elegidos (por ejemplo, los datos de aceleracion y velocidad an- ´ gular en el instante actual), seguido de un bloque que lee el puerto serie. En este bloque se llevan a cabo una serie de intentos para lograr la lectura de los datos. Si la lectura de los datos se realiza con éxito, éstos son convertidos de valores en hexadecimal a valores en el formato IEEE 754, los cuales son tratados y expresados en unidades físicas. Las informaciones obtenidas se representan a través de gráficas y se ponen a disposición del lazo de control en el caso de que las necesite.

### **3.2. GENERADOR DEL TREN DE PULSOS**

Como se comentó anteriormente, el ordenador de tierra envía señales de control al helicóptero mediante el mando a distancia. Éste recibe las señales a través de un puerto de entrenamiento que se habilita con un conmutador instalado en el propio mando. El tipo de señal que hay que enviar a este puerto resulta ser un tren de pulsos, donde cada pulso representa un canal del mando, y el ancho del pulso informa sobre lo que hay que aplicar en cada canal.

Consecuentemente, se ha desarrollado un programa que genera tal tren de pulsos. La pantalla donde se configura el generador del tren de pulsos e informa sobre su estado, se presenta en la Figura 5.

En el primer paso se configura la frecuencia del tren de pulsos, así como su amplitud. En esta etapa también se define la configuración de la tarjeta de adquisición de datos, fijando la salida analógica que se utilizará, los

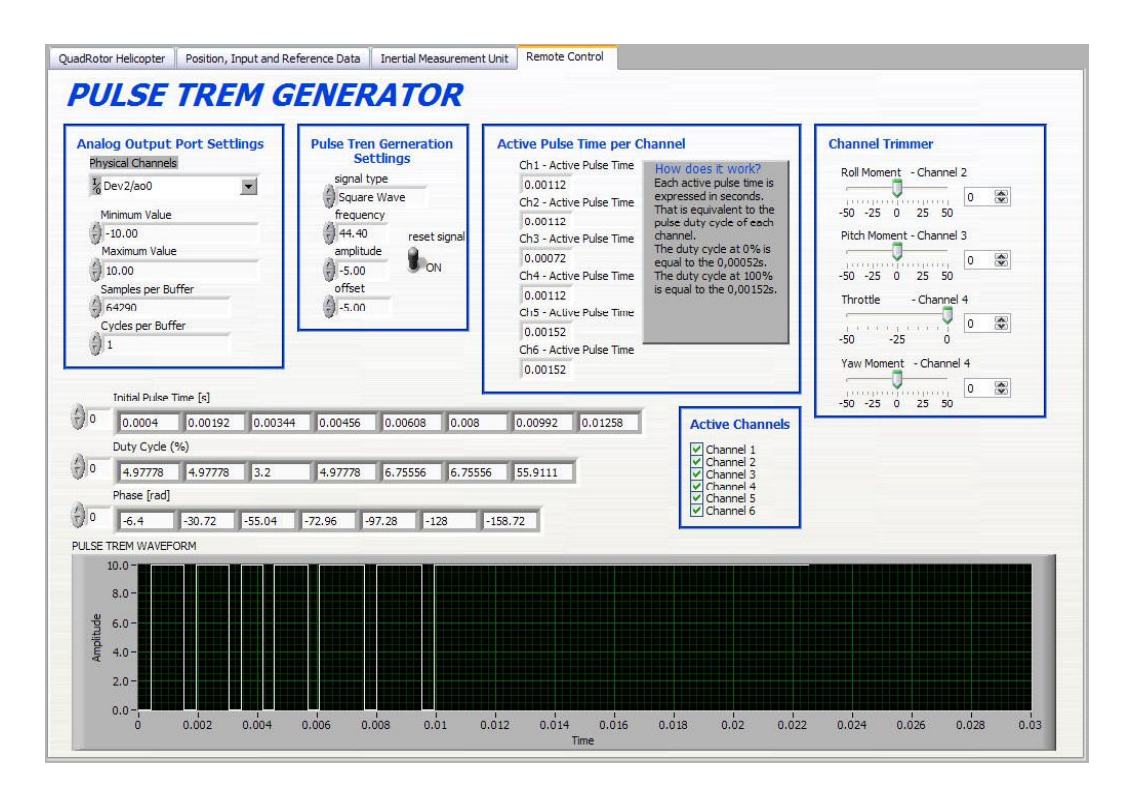

Figura 5: Pantalla del generador de tren de pulsos.

límites inferior y superior de la tensión de salida, y el tamaño del buffer utilizado por la tarjeta.

El tren de pulsos se genera cada 22,5*ms*, teniendo cada pulso un ancho de banda de 800µ*s* cuando el ciclo de trabajo esta al 100%. Un canal tiene una dura- ´ ción mínima de 920 $\mu$ *s* y máxima de 2120 $\mu$ *s*, siendo los primeros 400µ*s* un tiempo muerto entre el final del pulso del canal anterior y el inicio del pulso del canal actual. Cada canal puede ser ajustado independientemente, utilizando la función *Trimmer*, si fuese necesario compensar algún desequilibrio del helicóptero. Además, cada canal puede ser habilitado de manera aislada, haciendo que la accion generada por el lazo ´ de control no sea enviada al mando, y así, se mantiene el valor de defecto. En la Figura 6 se presenta un ejemplo del tren de pulsos.

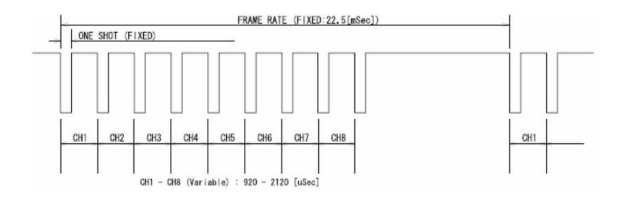

Figura 6: Tren de pulsos.

Realizada la configuración del tren de pulsos, así como la de la tarjeta analogica, se inicia el lazo de ge- ´ neracion de la forma de onda que se repite, como ya ´ se ha comentado, cada 22, 5ms. Basándose en el valor de la accion de control, se calcula el tiempo de inicio ´ de cada pulso, el desfase entre ellos y el ciclo de trabajo de cada uno con respecto al tiempo del tren de pulsos. Cada pulso se genera de forma independiente de los otros utilizando la funcion´ *Waveform Buffer Generation DAQ* de Labview<sup>®</sup>, y al final se suman todos ellos dando origen a la forma de onda necesaria, la cual se envía a la tarjeta de adquisición de datos. Para finalizar el lazo se traza la grafica del tren de pulsos. ´

#### **3.3. LAZO DE CONTROL**

El lazo de control se ejecuta a un nivel superior que el correspondiente al de los dos anteriores. En cada ciclo se leen los datos suministrados por el sensor, y basandose en estos, se ejecutan los controladores desa- ´ rrollados, los cuales suministran las señales de control enviadas al lazo de generación del tren de pulsos. En la Figura 3 se presenta, además de la portada principal del programa, la interfaz de los controladores disponibles.

Antes de ejecutar el lazo de control, se requieren algunas configuraciones del programa, como elegir en qué archivo, con extensión .m, se almacenarán los datos del experimento, los valores de referencia de las salidas para los controladores y el periodo de muestreo, entre otras cosas. La Figura 7 muestra la pantalla en la que se determinan los valores de referencia, se habilita y dibuja la estimación de la posición en el triedro *xyz* basada en las medidas de aceleraciones lineales del sensor, y en la que se traza la gráfica de las señales de control aplicadas.

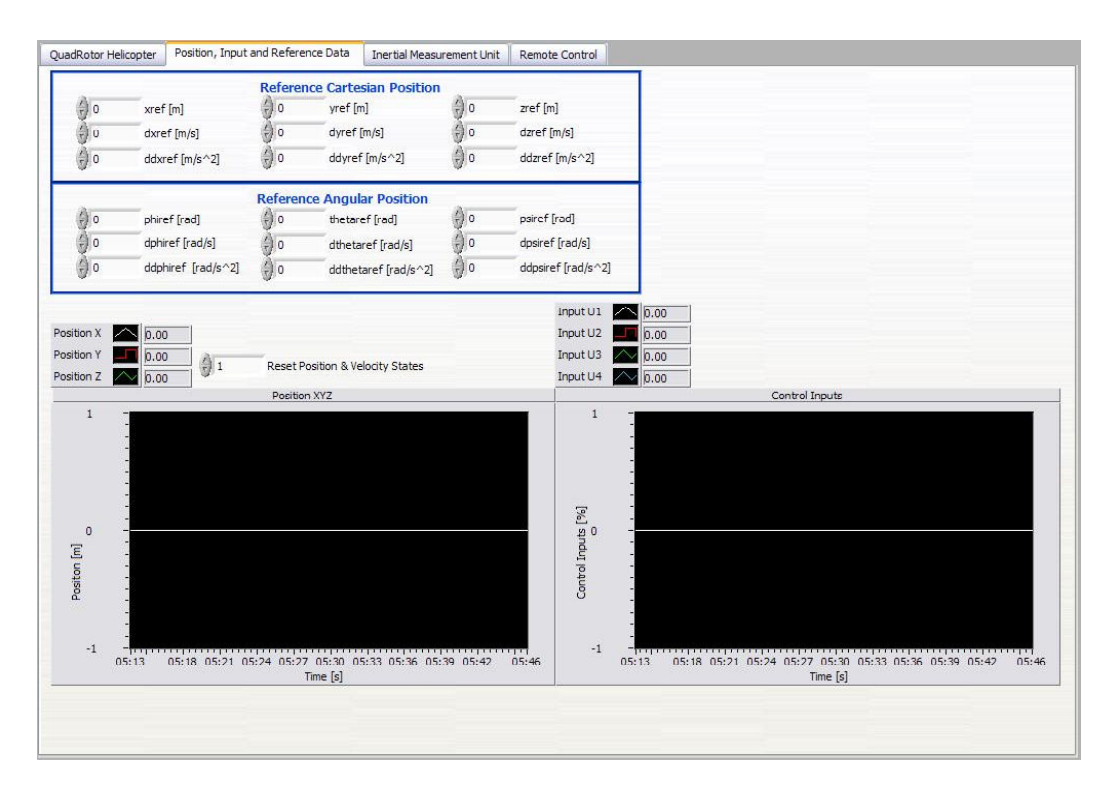

Figura 7: Pantalla para determinar los valores de referencia y habilitar la estimación de la posición xyz.

Una vez realizados todos los trámites iniciales, se pasa a la etapa de elección del controlador a utilizar. El programa esta pensado para que se pueda trabajar tan- ´ to en bucle abierto como en bucle cerrado. En bucle abierto se han programado dos funciones, una donde se aplican escalones a las entradas de control del helicóptero, y otra donde se generan entradas senoidales con amplitud y frecuencia ajustables.

Para trabajar en bucle cerrado se ha dividido el sistema en dos sub-sistemas, donde se realizan el bucle de control de los movimiento de rotación y el bucle de control de los movimientos de traslacion lineal. Para lo- ´ grar la estabilizacion del sistema se han implementado ´ cuatro controladores: proporcional, PID (Proporcional-Derivativo-Integral), *Backstepping* [5]y  $\mathcal{H}_{\infty}$  no lineal [6, 7]. Los controladores se han programado en lenguaje C generándose un archivo .dll.

El bucle de control de los movimientos de traslacion´ tiene implementado, para este trabajo, un controlador PID. Una ventaja en la manera en la que este programa está diseñado es su carácter genérico, pudiendo implementarse facilmente otros controladores a partir de un ´ archivo .dll. Además, permite el control de otras aeronaves siendo solamente necesario que se incorpore la unidad de medición inercial Inertia-Link $^{\circledR}$  y que el vehículo reciba las señales de control a través de un mando a distancia.

### **4. RESULTADOS EXPERIMENTALES**

En este apartado se exponen resultados experimentales obtenidos con la plataforma presentada.

Debido a que la realimentación de la posición del vehículo está en fase de implementación, y que la IMU sólo provee información fiable de la orientación del sistema, en los experimentos realizados sólo se ha utilizado el control de orientación. Por lo tanto, el empuje principal (única señal de control que no gestiona este controlador) se ha modificado manualmente desde el ordenador de tierra.

En la figura 8 se muestra el esquema de la estrategia de control utilizada para la realización de experimentos.

Para realizar una estimación de los parámetros del sistema se han pesado y medido las distintas partes del equipo. Sin embargo, dado que el sistema no permite tener un acceso directo al control de la velocidad de los motores, se han realizado experimentos de identificación en bucle cerrado para determinar la relación entre los pares ejercidos por la propulsión de las hélices y las señales de control  $U_i$  que se envían desde la computadora de tierra.

En los experimentos de identificación se ha controlado el sistema con un control proporcional, consiguiendo que el sistema real oscile con una cierta frecuencia y amplitud. En la figura 9 se muestran los resultados de estos experimentos.

A partir de estos datos, se ha ajustado mediante simu-

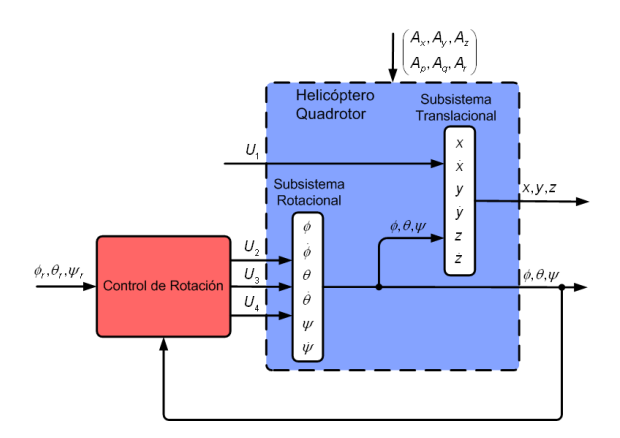

Figura 8: Control de orientación para el helicóptero *quadrotor*.

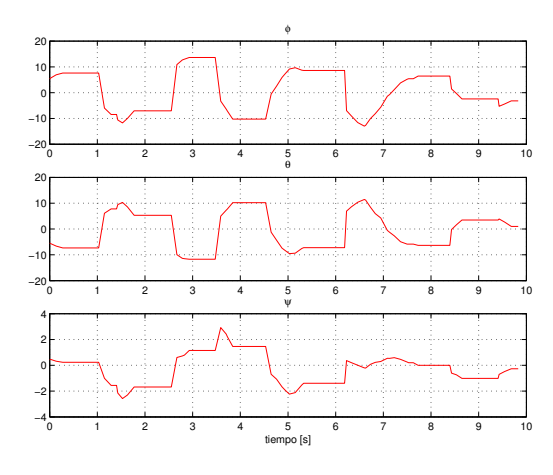

Figura 9: Oscilaciones experimentales.

lación la ganancia de un controlador proporcional que consiga que el sistema simulado oscile aproximadamente con la misma frecuencia y amplitud. En la figura 10 se muestran los resultados de simulación.

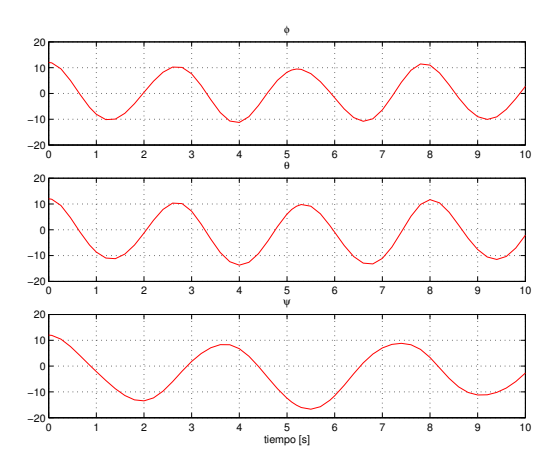

Figura 10: Oscilaciones simuladas.

La relación de ganancias resultantes ha sido del orden de 3.5 veces mayor la señal de control del modelo frente a la señal de control del sistema real.

En las figuras 11 y 12 se muestran algunos resultados experimentales preliminares logrados con controladores aplicados al subsistema rotacional. Como puede verse, tras aplicar un escalón en  $U_1$  (figura 11) el resto de señales de control actúan de manera que los ángulos de Euler (figura 12) se mantengan en un valor cercano al cero, controlando la orientación del sistema.

El helicóptero se deja de controlar a los 45 segundos aproximadamente (véase señal de control  $U_1$ ). Como puede observarse en las graficas de los resultados, a ´ partir de este instante los ángulos aumentan debido a que el helicóptero se ha inestabilizado.

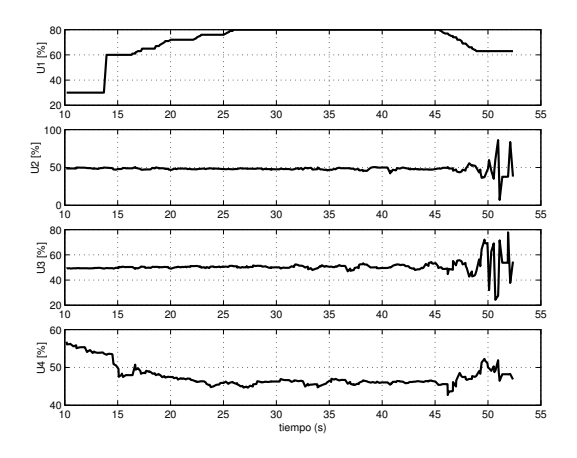

Figura 11: Señales de control.

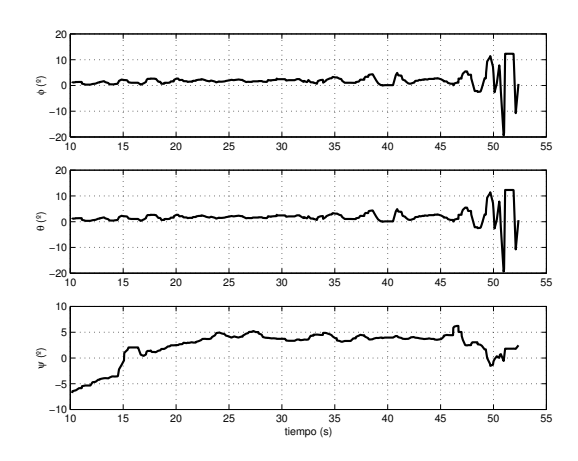

Figura 12: Orientación del helicóptero *quadrotor*.

# **5. CONCLUSIONES**

En este trabajo se ha presentado una plataforma de pruebas para el control de vehículos aéreos no tripulados. La aplicación se ha desarrollado utilizando la herramienta Labview<sup>®</sup>, donde se han implementado tres algoritmos concurrentes, uno que gestiona la comunicación entre la unidad de medición inercial y el ordenador de tierra; otro que se encarga de generar la forma de onda a ser enviada al mando a distancia y, por ultimo, el algoritmo responsable por ejecutar las ´ leyes de control destinadas a realizar las tareas de seguimiento de trayectoria y estabilización del vehículo. Finalmente, se han presentado resultados experimentales para la estabilización del helicóptero *quadrotor*, donde se pudo validar la funcionalidad de la plataforma propuesta.

Sin embargo, uno de las cuestiones aún no resueltas satisfactoriamente está relacionada con el periodo de muestreo necesario para garantizar el control del helicóptero, principalmente causado por el uso del sistema operacional Windows XP®. Para solucionar este problema se esta implementando la plataforma en el ´ sistema operativo RTLinux. Además, para poder evaluar las estrategias de control para el sistema completo, se está implementado un sistema de medición de la posición espacial utilizando sensores ultrasónicos.

#### **Agradecimientos**

Los autores desean agradecer al MCyT la financiación de este trabajo con cargo a los los proyectos de investigación DPI2007-64697 y DPI2006-07338.

### **Referencias**

- [1] Draganfly Innovation Inc. Draganflyer V Ti Pro Manual. Technical report, Draganfly Innovation Inc., Canada.
- [2] MicroStrain Inc. Technical Product Overview Inertia-Link<sup>®</sup>: Inertia Measurement Unit and Vertical Gyro, 2006.
- [3] MicroStrain Inc. 3DM-GX2*TM* Data Communication Protocol. Technical Report Version 1.08, MicroStrain, Inc., Williston, VT, Mar 2007.
- [4] National Instruments. DAQ M Series M Series User Manual NI 622x, NI 625x, and NI 628x Devices. Technical Report 371022H-01, National Instruemnts, Texas, USA, June 2007.
- [5] G. V. Raffo. Modelado y Control de un Helicóptero Quad-Rotor (in Spanish). Master's thesis, Universidad de Sevilla, Dept. Ing. Sistemas y Automática, Sevilla, Spain, 2007.
- [6] G. V. Raffo, M. G. Ortega, and F. R. Rubio. Backstepping/Nonlinear  $\mathcal{H}_{\infty}$  Control for Path Tracking of a QuadRotor Unmanned Aerial Vehicle. In *Proc. of the American Control Conference - ACC2008*, pages–, June 2008.
- [7] G. V. Raffo, M. G. Ortega, and F. R. Rubio. MPC with Nonlinear  $\mathcal{H}_{\infty}$  Control for Path Tracking of a Quad-Rotor Helicopter. In *Proc. of the IFAC World Congress 2008*, 2008.